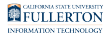

## **Titan Direct Access Courseware Access Code**

This guide will show you how to access your Titan Direct Access courseware access code from your CSUF Portal.

## **Step 1:**

[Logging into the Campus Portal](https://csuf.screenstepslive.com/m/67012/l/707578-logging-into-the-campus-portal)

## **Step 2:**

Under My Courses, click the **View Course Material** link

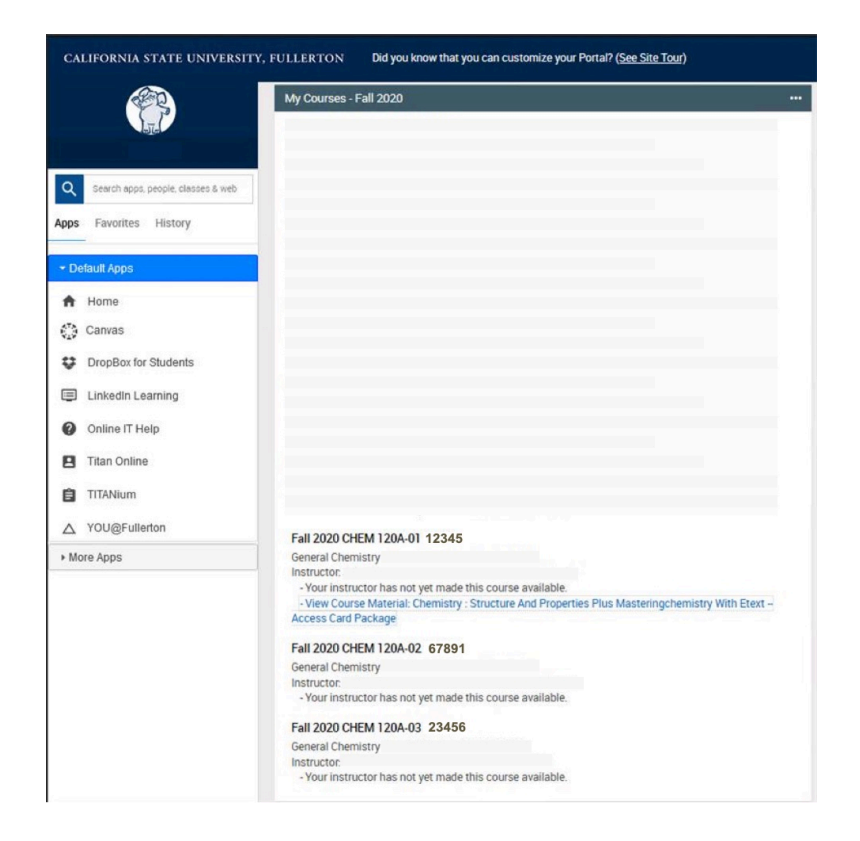

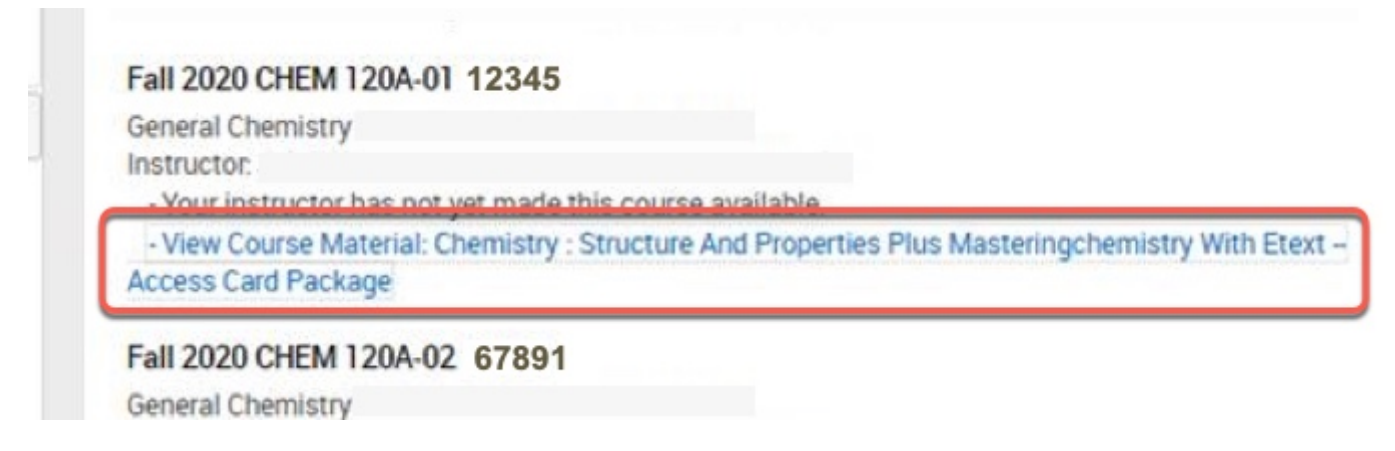

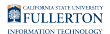

## **Step 3:**

In the VitalSource Dashboard, click the **Reveal Access Code** button

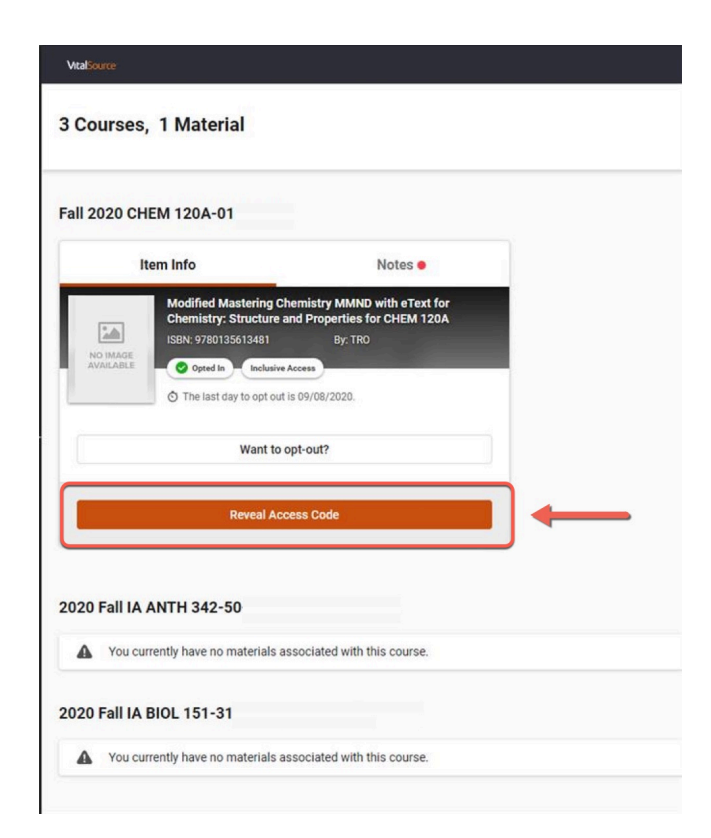

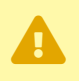

You will need to copy this code to access courseware on the publisher's website.

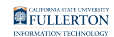

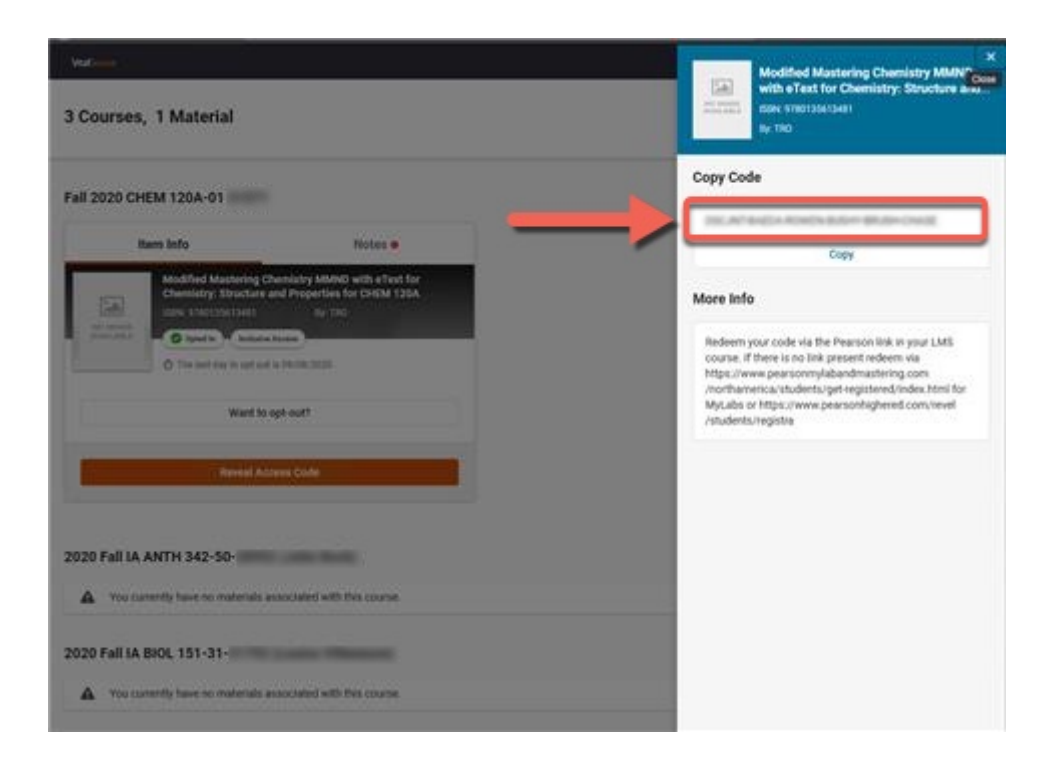